## **Wie werden Kontaktinformationen in CORE hinterlegt?**

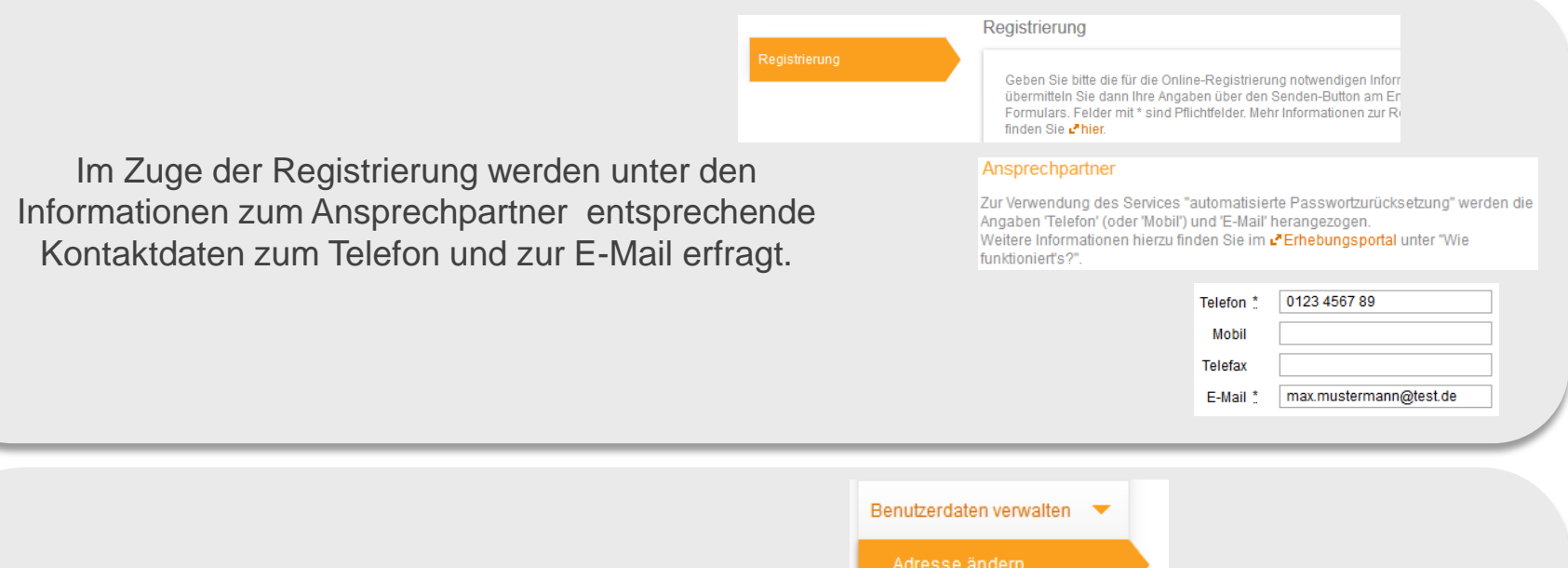

Nach Anmeldung mit den Ihnen postalisch zugesandten Zugangsdaten beim Onlinemelde-System CORE, können Sie Ihre Kontaktdaten im Menü "Benutzerdaten verwalten"  $\Rightarrow$  "Adresse ändern" zu den Informationen des Ansprechpartner überprüfen oder falls erforderlich anpassen/ändern.

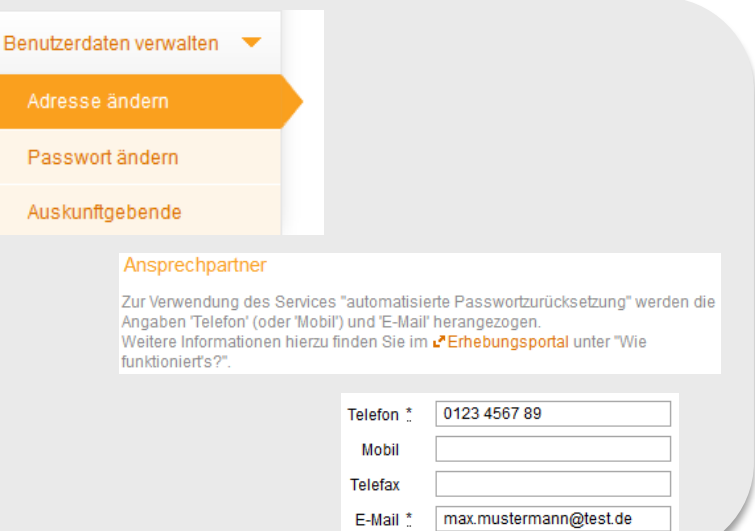

Wenn Sie Benutzerdaten verwalten anklicken, wird das Menü aufgeklappt. Wählen Sie bitte "Passwort ändern" aus.

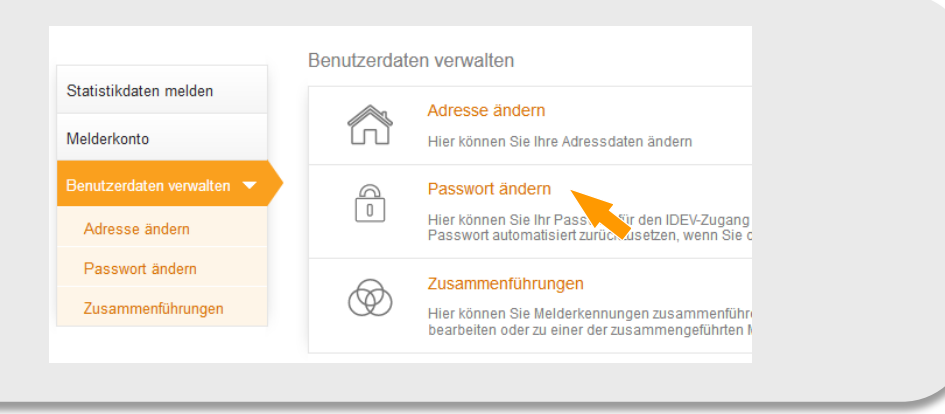

## Passwort ändern

Bitte geben Sie das neue Passwort ein. Es muss einen Groß- und einen Kleinbuchstaben, eine Ziffer sowie ein Sonderzeichen enthalten und aus mindestens 8 Zeichen bestehen. Weißraumzeichen sind nicht erlaubt.

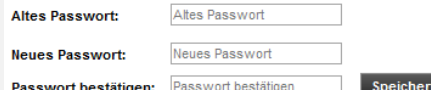

## Automatisierte Passwortzurücksetzung

Geben Sie bitte die Daten ein, die erforderlich sind, um Ihr Passwort automatisiert zurücksetzen zu können, wenn Sie dieses vergessen haben. Beachten Sie bitte, dass die Antwort auf die Sicherheitsfrage aus Datenschutzgründen nicht wieder angezeigt werden kann.

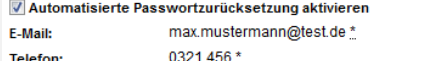

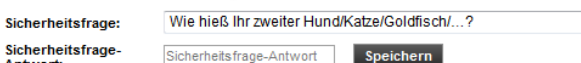

**Speichern** 

Hier können Sie Ihr Passwort ändern und/oder die Kontaktdaten für die automatisierte Passwortzurücksetzung hinterlegen.

Abbrechen

Antwort:

Bitte geben Sie folgende Kontaktdaten an:

- E-Mail-Adresse für die Zusendung des Passwort-Links, sowie Telefonnummer unter der Sie zur Bestätigung der Passwortrücksetzung angerufen werden können, werden automatisch aus Ihren Adressdaten bezogen. Die Anpassung dieser Daten ist ausschließlich unter "Adresse ändern" möglich.
- eine Sicherheitsfrage und -antwort.

## Automatisierte Passwortzurücksetzung

Geben Sie bitte die Daten ein, die erforderlich sind, um Ihr Passwort automatisiert zurücksetzen zu können, wenn Sie dieses vergessen haben. Beachten Sie bitte dass die Antwort auf die Sicherheitsfrage aus Datenschutzgründen nicht wieder angezeigt werden kann.

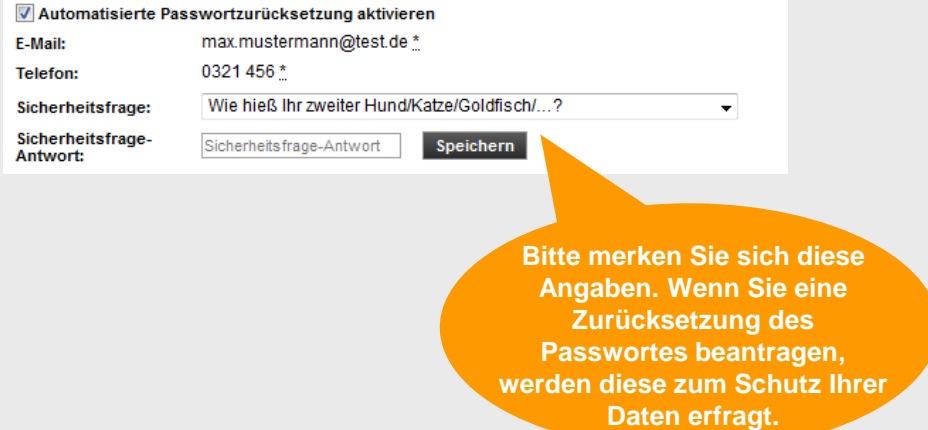

Wenn Sie keine Kontaktdaten zur automatisierten Passwortzurücksetzung angeben möchten, entfernen Sie bitte den Haken bei "Automatisierte Passwortzurücksetzung aktivieren". Ihnen wird im Falle einer Passwortzurücksetzung das Passwort per Post zugeschickt.

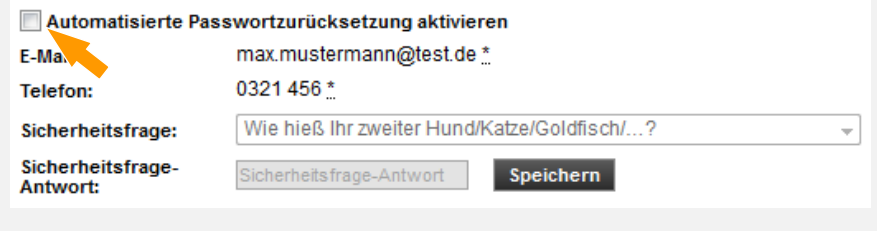